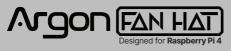

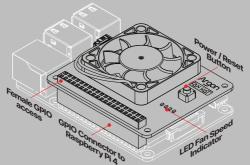

#### HOW TO INSTALL ARGON FAN HAT

### FAN CONTROL & POWER BUTTON

- Connect the ARGON FAN HAT to your Raspberry Pi before plugging power.
  Without the Argon FAN HAT Script the FAN will run constantly at 50% FAN SPEED
- 2. In the Raspbian OS, connect to the internet.
- Open "Terminal" in Raspbian.
  Type the text below in the "Terminal" to initiate installation of Argon FAN HAT script.

#### curl https://download.argon40.com/argonfanhat.sh | bash

5. After installation is completed REBOOT.

To uninstall the Argon FAN HAT script you may do so by clicking the Argon ONE Uninstall icon on your Desktop.

You may also remove the script via "Terminal" by typing:

argonone-uninstall

## **ARGON FAN HAT SPEED**

- 1. Without the ARGON FAN HAT script the FAN will run constantly at 50% FAN SPEED
- Upon installation of the script, DEFAULT SETTINGS of the ARGON FAN HAT are as follows:

| CPU TEMP | FAN SPEED / POWER |
|----------|-------------------|
| 55 C     | 10 %              |
| 60 C     | 55 %              |
| 65 C     | 100 %             |

- You may also change or configure the FAN to your desired settings by clicking the ARGON ONE Config icon on your Desktop.
- 4. Or via "Terminal" by typing and following the specified format:

argonone-config

# ARGON FAN HAT POWER BUTTON FUNCTIONS

The installation process will automatically configure and activate the ARGON FAN HAT Power Button with the following functions.

| ARGON FAN HAT                  | ACTION                   | FUNCTION                                    |
|--------------------------------|--------------------------|---------------------------------------------|
| OFF<br>(FROM SOFT<br>SHUTDOWN) | Short Press              | Turn ON                                     |
| ON                             | Short Press              | Nothing                                     |
| ON                             | Long Press<br>(> 3 Secs) | Initiate Soft<br>Shutdown<br>(NO POWER CUT) |
| ON                             | Double Tap               | Reboot                                      |